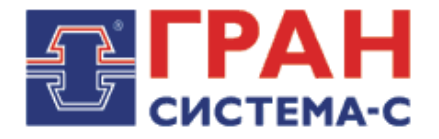

# **СЧЕТЧИКИ**

## СТАТИЧЕСКИЕ АКТИВНОЙ ЭНЕРГИИ ОДНОФАЗНЫЕ

## «Гран-Электро СС-101»

Инструкция оператора ПО РАБОТЕ С МОДУЛЕМ РАСШИРЕНИЯ «GSM/GPRS КОНТРОЛЛЕР»

СИФП 351.00.000 ИЗ

(версия 23.11.2018)

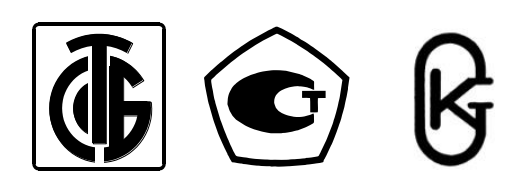

### **Оглавление**

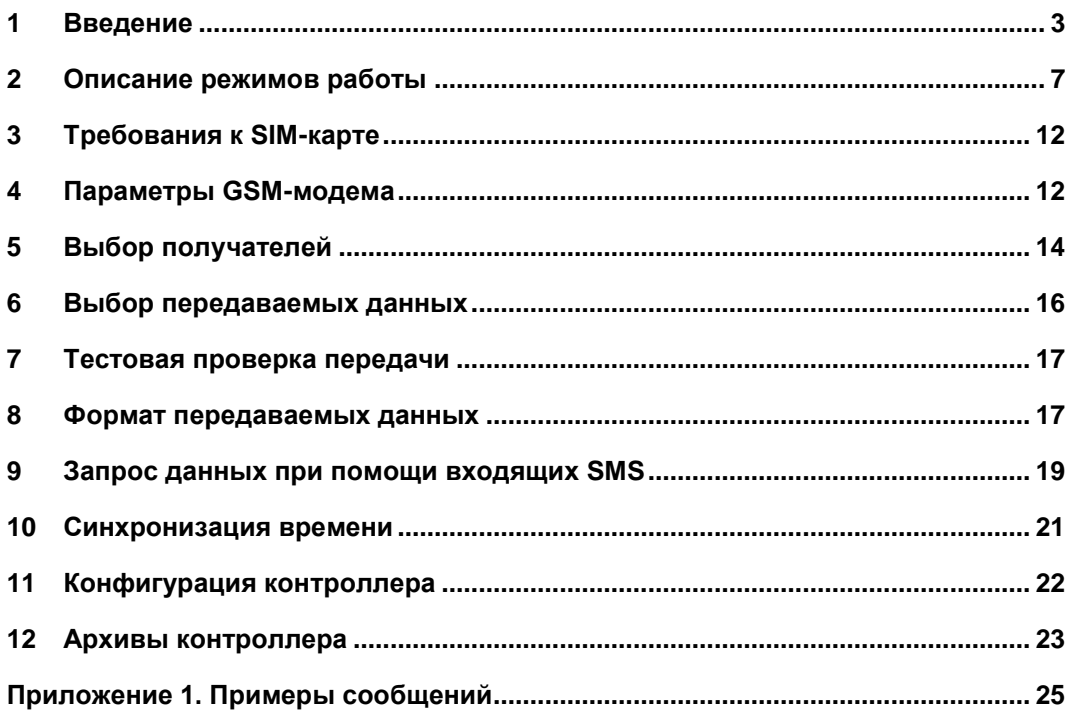

#### $\mathbf{1}$ **ВВЕДЕНИЕ**

<span id="page-2-0"></span>В однофазный электросчетчик СС101 может быть установлен дополнительный модуль расширения «GSM/GPRS контроллер», который в режимах канальной передачи данных по технологии CSD (Circuit Switched Data) и пакетной передачи данных по технологии GPRS (General Packet Radio Service) позволит осуществить:

- считывание показаний и управление счетчиком через модемное соединение;
- считывание показаний и управление счетчиком через сеть Интернет;  $\bullet$
- запрос показаний счетчика в SMS-сообщениях при помощи SMS-команд;
- передачу показаний счетчика в SMS-сообщениях;  $\bullet$
- $\bullet$ передачу показаний счетчика в электронных письмах E-Mail;
- передачу показаний счетчика в TCP-пакетах на IP-адрес;
- передачу показаний счетчика в файлах на FTP-сервер;  $\bullet$
- синхронизацию времени с эталонными часами на NTP-сервере в Интернете;
- опрос других счетчиков, подключенных по последовательному интерфейсу RS-485, через модемное соединение или сеть Интернет.

По расписанию или событию контроллер может передавать в сообщениях текущие параметры, мгновенные и накопленные данные, изменения состояния архивов счетчика и контроллера (см. Таблицу 1.1 и 1.2 соответственно).

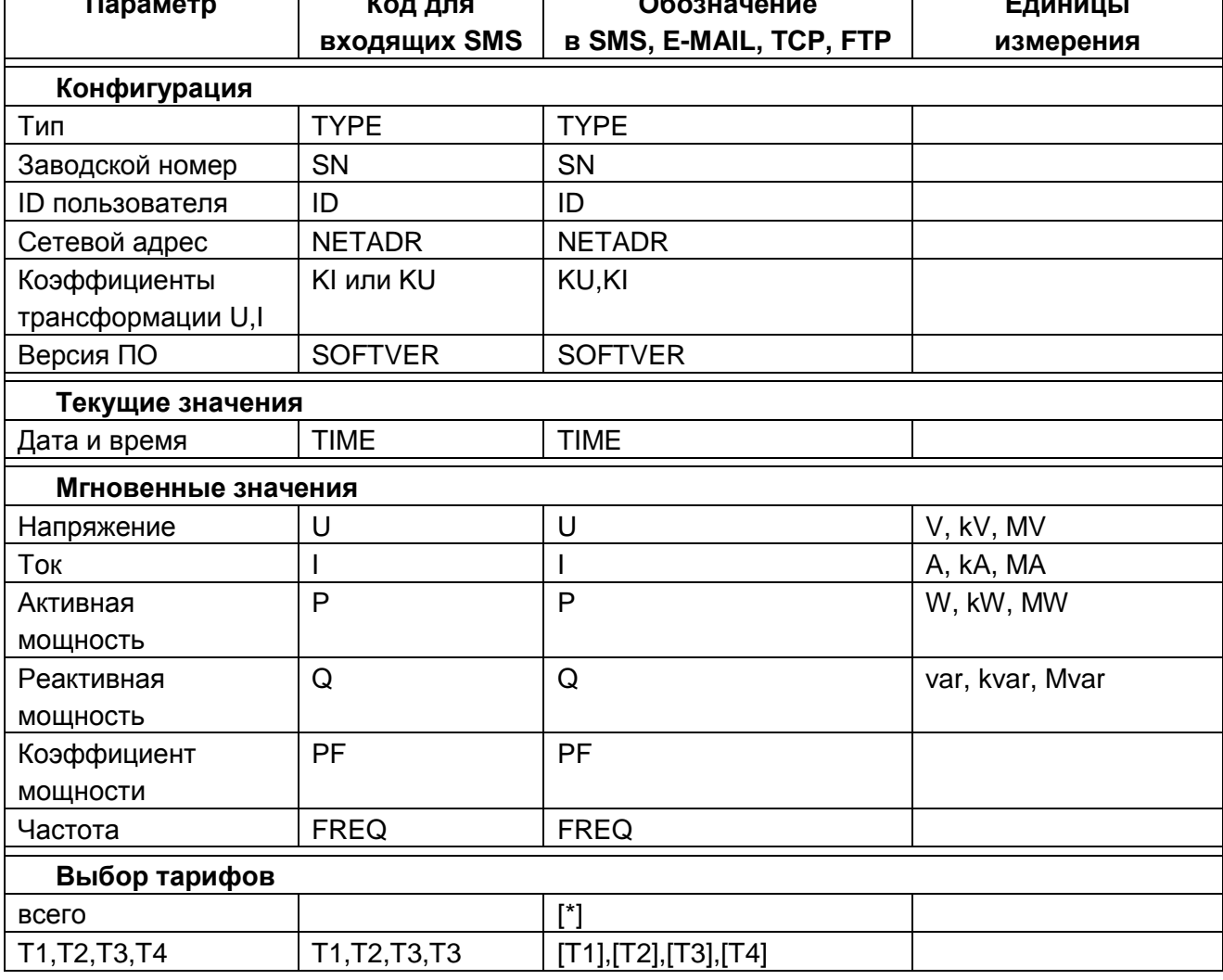

#### $\frac{1}{\sqrt{100}}$  Таблица 1.1. Параметры, передаваемые из счетчика по SMS/E-Mail/TCP/FTP  $\overline{a}$  and  $\overline{a}$

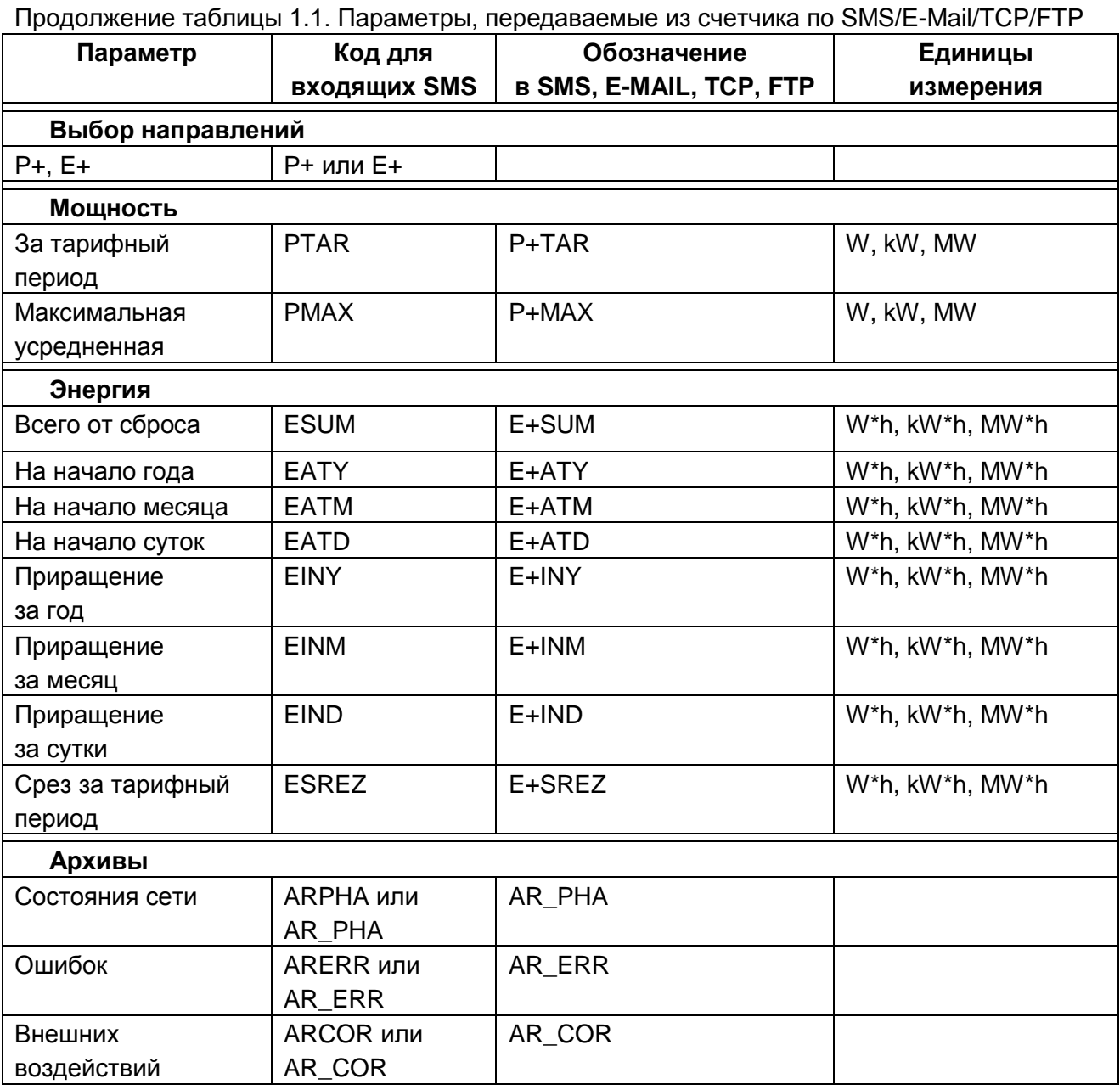

#### Таблица 1.2. Параметры, передаваемые из контроллера по SMS/E-Mail/TCP/FTP

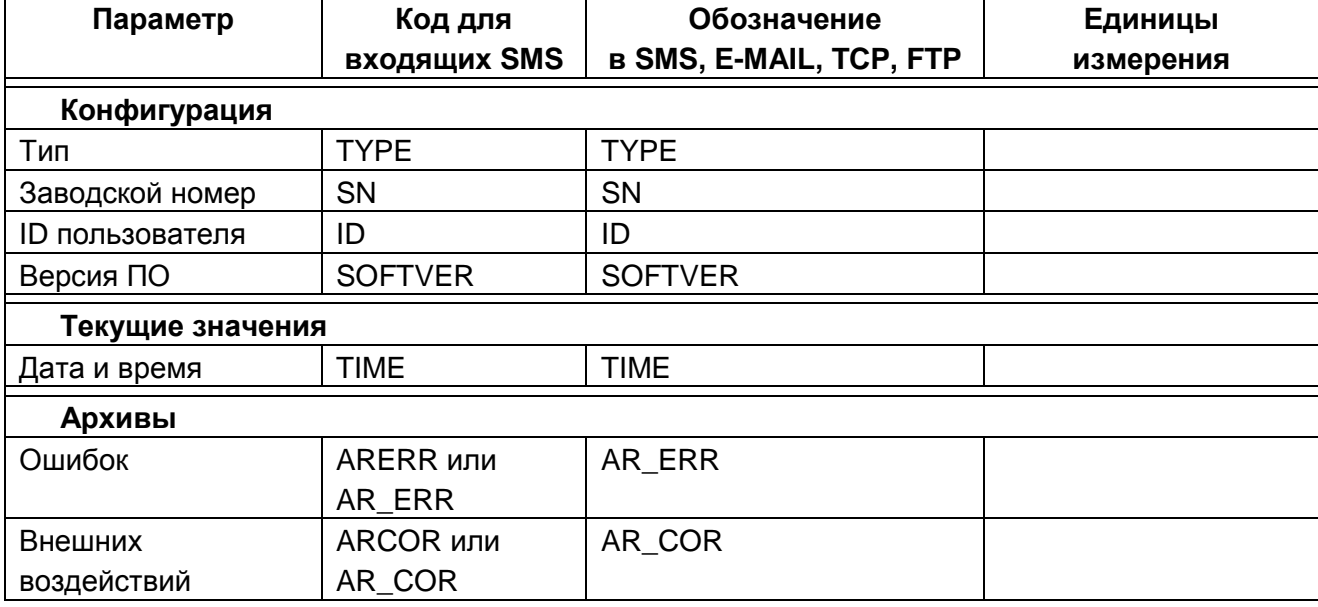

При выключенном счетчике CC101 в модуль расширения «GSM/GPRS контроллер» необходимо вставить SIM-карту оператора связи и подключить внешнюю GSM-антенну.

На модуле может быть расположено несколько отладочных светодиодов:

- рядом расположенные красный и зеленый светодиоды отображают процесс обмена контроллера со своим счетчиком СС101 (передача и прием);
- отдельный красный светодиод состояния GSM-модема мигает быстро (импульс 64мс, пауза 800мс) при перезапуске и поиске сети, либо медленно (импульс 64мс, паузка 2с) после регистрации в сети оператора связи;
- желтый светодиод отображает состояние контроллера (см. Таблицу 1.3).

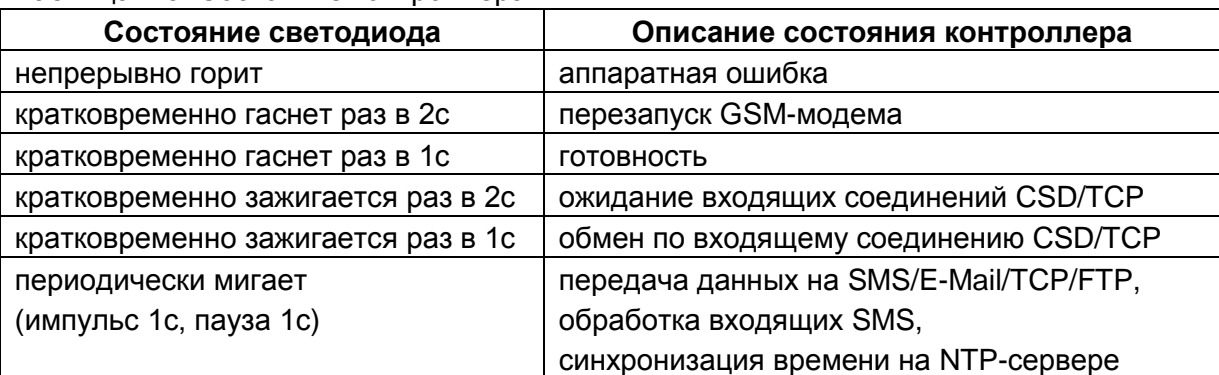

### Таблица 1.3. Состояние контроллера

Управление модулем расширения «GSM/GPRS контроллер» в счетчике CC101 осуществляется через интерфейс RS-485, GPRS или модемную связь при помощи программы GSM101.EXE (Рисунок 1.1). Здесь указываются настройки GSM-модема, вводятся телефонные номера, адреса IP, FTP или E-Mail получателей, выбираются данные для передачи.

Программа позволяет настроить четыре независимых профиля передачи, которые выбираются в поле «Получатели». При нажатии кнопки «Изменить» можно вводить или редактировать данные в этом поле. С помощью кнопки «Очистить» можно стереть выбранный профиль. Настройки GSM-модема являются общими для всех профилей.

Для включения или отключения профиля используется флажок «Разрешение профиля». С его помощью можно временно запретить передачу данных на выбранные телефоны, адреса IP, FTP или E-Mail.

#### ВНИМАНИЕ!

Во время передачи сообщений SMS, на адреса IP, FTP или E-Mail, а также во время анализа входящих SMS и синхронизации времени удаленный доступ к счетчику по модемному и ТСР-соединению блокируются. По окончанию передачи производится разблокировка удаленного доступа. Во время обмена по установленному ТСР-соединению удаленный доступ к счетчику по GSM-каналу невозможен. При установленном модемном соединении входящие ТСР-запросы не принимаются.

Если установлено модемное или TCP-соединение и возникает необходимость проверки входящих SMS или отправки сообщений SMS, на адреса IP, FTP или E-Mail по заданию пользователя, то производится отключение соединения для проведения успешной передачи данных. Синхронизация времени не прерывает установленное соединение и произойдет после окончания сеанса связи. При ошибках передачи SMS, на адреса IP, FTP или E-Mail производятся повторные попытки отправления тех же данных через определенное пользователем время. При ошибках во время синхронизации времени производятся повторные попытки выполнить операцию через определенное пользователем время.

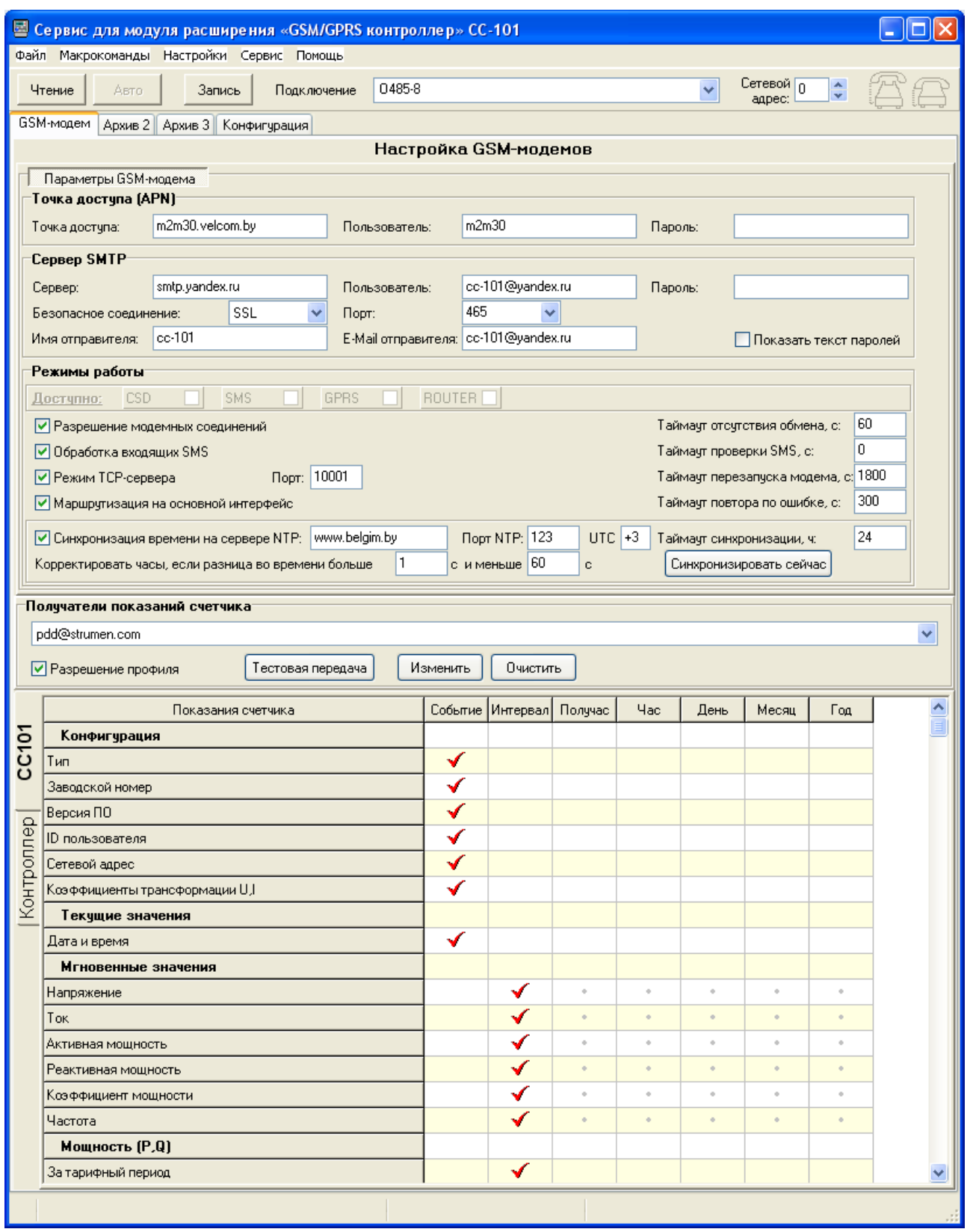

Рисунок 1.1. Программа сервиса для модуля расширения GSM101.EXE

### **2 ОПИСАНИЕ РЕЖИМОВ РАБОТЫ**

<span id="page-6-0"></span>2.1 Пользователь самостоятельно выбирает и считывает показания с индикатора счетчика (Рисунок 2.1). В этом варианте необходимо находиться непосредственно возле прибора. Выбор нужных показаний осуществляется кнопками на корпусе счетчика.

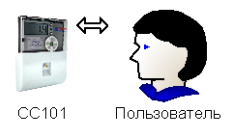

Рисунок 2.1. Визуальное считывание показаний счетчика

2.2 Пользователь выбирает и считывает показания счетчика на компьютер, подключенный к прибору по последовательному интерфейсу (Рисунок 2.2). Тип последовательного интерфейса (опто-порт, RS-232, RS-485, MBUS) ограничивает максимально допустимое расстояние до прибора. В программе на компьютере можно осуществлять выбор, автоматическое считывание и сохранение показаний в базе данных, формирование отчетов, управление счетчиком и т.д.

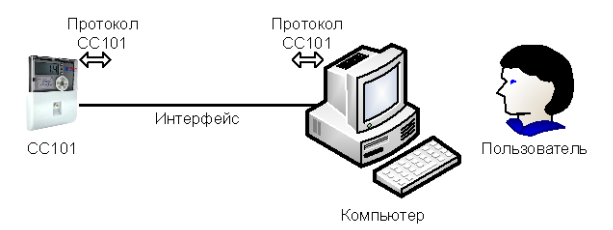

Рисунок 2.2. Считывание показаний и управление счетчиком по последовательному интерфейсу

2.3 Пользователь выбирает и считывает показания счетчика на компьютер, подключенный к прибору через модемное соединение (Рисунок 2.3). В этом варианте счетчик подключен к внешнему модему через основной последовательный интерфейс. Максимально допустимое расстояние до прибора ограничено только наличием доступа к сети оператора связи. В программе на компьютере можно осуществлять выбор, автоматическое считывание и сохранение показаний в базе данных, формирование отчетов, управление счетчиком и т.д.

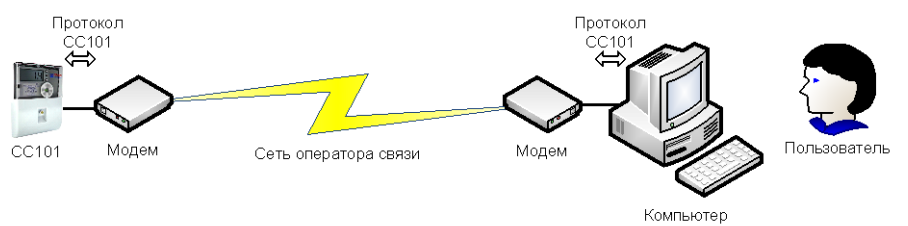

Рисунок 2.3. Считывание показаний и управление счетчиком по модемному соединению

2.4 Пользователь выбирает и считывает показания счетчика на компьютер, подключенный к прибору через модемное соединение (Рисунок 2.4). В этом варианте основной последовательный интерфейс свободен, а модуль расширения «GSM/GPRS контроллер» внутри счетчика работает в режиме модемного соединения. Максимально допустимое расстояние до прибора ограничено только наличием доступа к сети оператора связи GSM. В программе на компьютере можно осуществлять выбор, автоматическое считывание и сохранение показаний в базе данных, формирование отчетов, управление счетчиком и т.д.

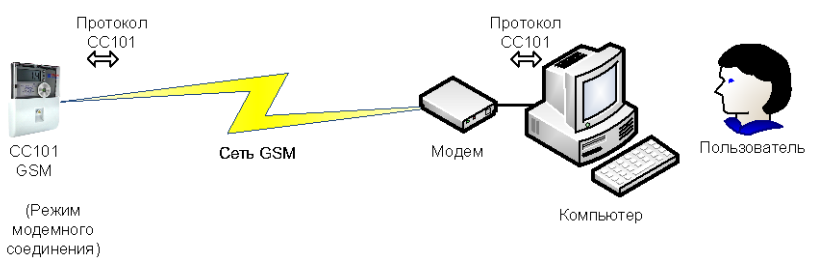

Рисунок 2.4. Считывание показаний и управление счетчиком по модемному соединению

2.5 Пользователь выбирает и считывает показания счетчика на компьютер, подключенный к прибору через сеть Интернет (Рисунок 2.5). В этом варианте основной последовательный интерфейс свободен, а модуль расширения «GSM/GPRS контроллер» внутри счетчика работает в режиме TCP-сервера. Максимально допустимое расстояние до прибора ограничено только наличием доступа компьютера к сети Интернет, а счетчика – к сети оператора связи GSM/GPRS. В программе на компьютере можно осуществлять выбор, автоматическое считывание и сохранение показаний в базе данных, формирование отчетов, управление счетчиком и т.д.

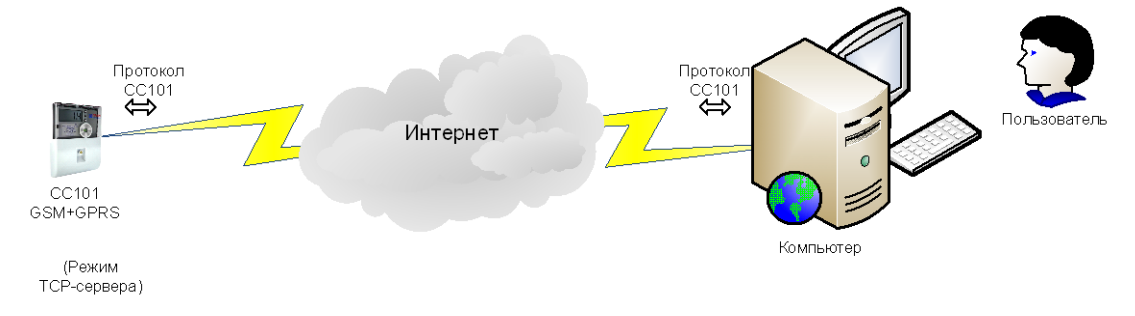

Рисунок 2.5. Считывание показаний и управление счетчиком через сеть Интернет

2.6 Счетчик автоматически по расписанию передает свои показания в SMSсообщениях на телефон пользователя (Рисунок 2.6). В этом варианте основной последовательный интерфейс свободен, а модуль расширения «GSM/GPRS контроллер» внутри счетчика работает в режиме передачи SMS. Максимально допустимое расстояние до прибора ограничено только наличием доступа к сети оператора связи GSM. Необходимые показания счетчика и контроллера (см. Таблицу 1.1 и 1.2), расписание передачи и телефоны получателей SMS-сообщений программируются пользователем заранее. Примеры получаемых пользователем SMS-сообщений приведены в Приложении 1.

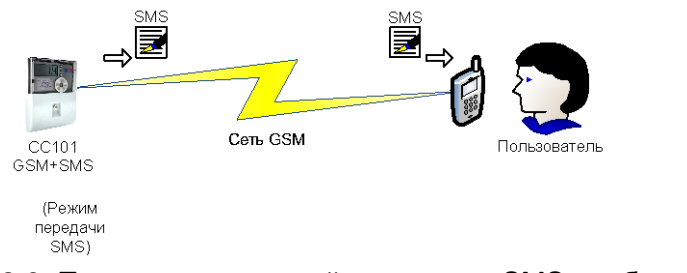

Рисунок 2.6. Передача показаний счетчика в SMS-сообщениях по заданию пользователя

2.7 Пользователь запрашивает показания при помощи SMS-команд, посылаемых счетчику, а тот возвращает необходимые данные в ответном SMS-сообщении на телефон пользователя (Рисунок 2.7). В этом варианте основной последовательный интерфейс свободен, а модуль расширения «GSM/GPRS контроллер» внутри счетчика работает в режиме входящих SMS. Максимально допустимое расстояние до прибора ограничено только наличием доступа к сети оператора связи GSM. Примеры получаемых пользователем SMSсообщений приведены в Приложении 1.

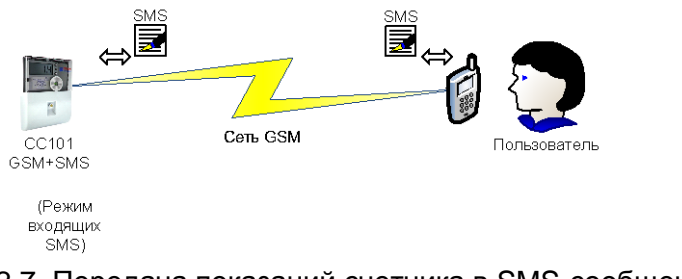

Рисунок 2.7. Передача показаний счетчика в SMS-сообщениях по командам пользователя

2.8 Счетчик автоматически по расписанию передает свои показания в сообщениях E-Mail на электронный адрес пользователя (Рисунок 2.8). В этом варианте основной последовательный интерфейс свободен, а модуль расширения «GSM/GPRS контроллер» внутри счетчика работает в режиме передачи E-Mail. Максимально допустимое расстояние до прибора ограничено только наличием доступа компьютера пользователя к сети Интернет, а счетчика – к сети оператора связи GSM/GPRS. Необходимые показания счетчика и контроллера (см. Таблицу 1.1 и 1.2), расписание передачи и электронные адреса получателей сообщений E-Mail программируются пользователем заранее. Примеры получаемых пользователем сообщений E-Mail приведены в Приложении 1.

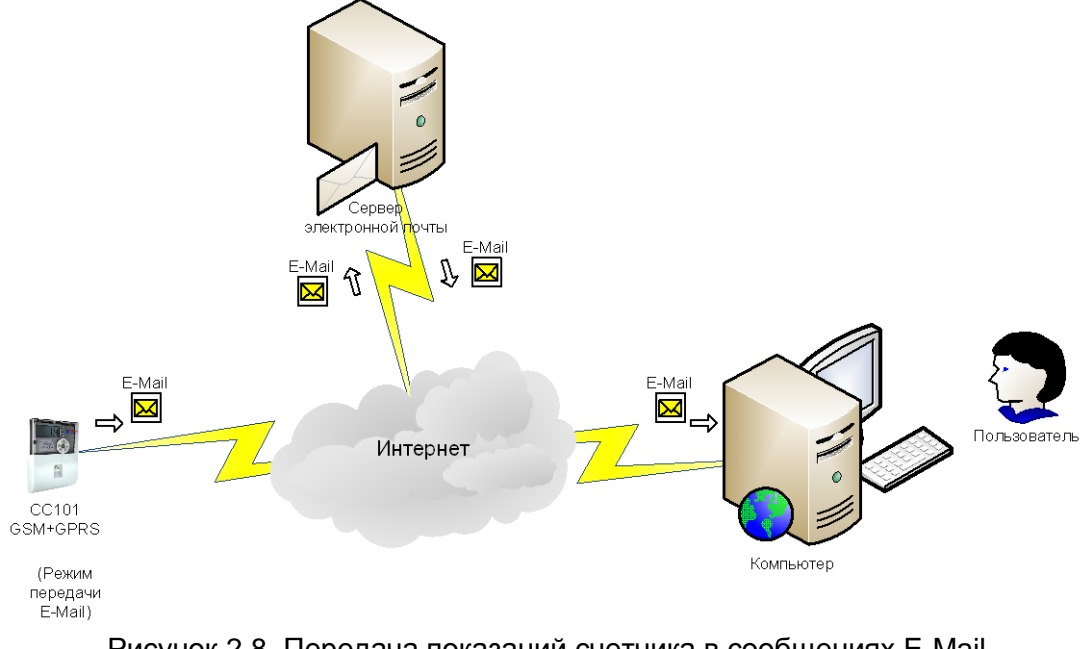

Рисунок 2.8. Передача показаний счетчика в сообщениях E-Mail по заданию пользователя

2.9 Счетчик автоматически по расписанию передает свои показания в TCPпакетах на IP-адрес компьютера пользователя (TCP-сервер), подключенный к сети Интернет (Рисунок 2.9). В этом варианте основной последовательный интерфейс свободен, а модуль расширения «GSM/GPRS контроллер» внутри счетчика работает в режиме передачи на IPадрес. Максимально допустимое расстояние до прибора ограничено только наличием доступа компьютера пользователя к сети Интернет, а счетчика – к сети оператора связи GSM/GPRS. Необходимые показания счетчика и контроллера (см. Таблицу 1.1 и 1.2), расписание передачи и IP-адреса получателей программируются пользователем заранее. Примеры получаемых пользователем TCP-пакетов приведены в Приложении 1.

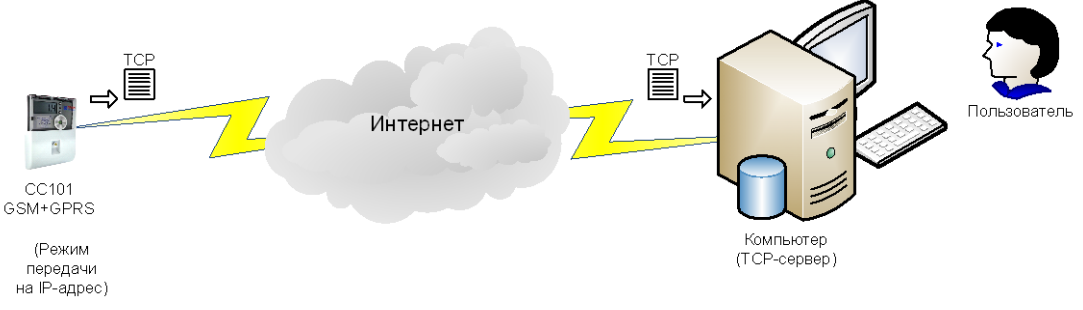

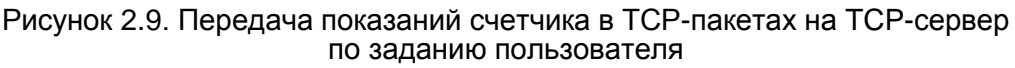

2.10 Счетчик автоматически по расписанию передает свои показания в файлах на FTP-сервер пользователя, подключенный к сети Интернет (Рисунок 2.10). В этом варианте основной последовательный интерфейс свободен, а модуль расширения «GSM/GPRS контроллер» внутри счетчика работает в режиме передачи на FTP-сервер. Максимально допустимое расстояние до прибора ограничено только наличием доступа компьютера пользователя к сети Интернет, а счетчика - к сети оператора связи GSM/GPRS. Необходимые показания счетчика и контроллера (см. Таблицу 1.1 и 1.2), расписание передачи и адреса FTPсерверов получателей программируются пользователем заранее. Примеры получаемых пользователем файлов приведены в Приложении 1.

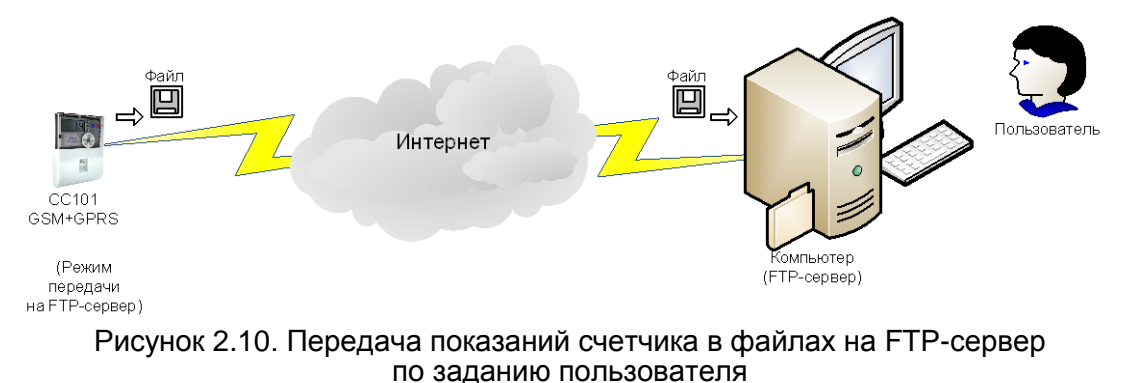

 $2.11$ Пользователь выбирает и считывает показания нескольких счетчиков на компьютер, подключенный к прибору с GSM-модемом через модемное соединение (Рисунок 2.11). В этом варианте основной последовательный интерфейс RS-485 подключен к магистрали с дополнительными приборами, а модуль расширения «GSM/GPRS контроллер» внутри счетчика работает в режиме модемного соединения и маршрутизации на основной интерфейс. Максимально допустимое расстояние до приборов ограничено только наличием доступа компьютера пользователя и счетчика с GSM-модемом к сети оператора связи GSM. В программе на компьютере можно осуществлять выбор, автоматическое считывание и сохранение показаний в базе данных, формирование отчетов, управление счетчиками и т.д.

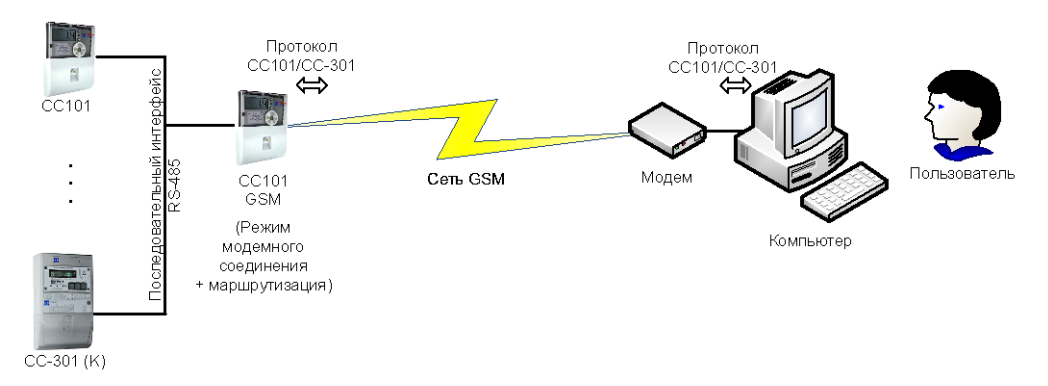

Рисунок 2.11. Считывание показаний и управление счетчиками по модемному соединению

Пользователь выбирает и считывает показания нескольких счетчиков на ком- $2.12$ пьютер, подключенный к прибору с GSM-модемом через сеть Интернет (Рисунок 2.12). В этом варианте основной последовательный интерфейс RS-485 подключен к магистрали с дополнительными приборами, а модуль расширения «GSM/GPRS контроллер» внутри счетчика работает в режиме TCP-сервера и маршрутизации на основной интерфейс. Максимально допустимое расстояние до приборов ограничено только наличием доступа компьютера к сети Интернет, а счетчика с GSM-модемом - к сети оператора связи GSM/GPRS. В программе на компьютере можно осуществлять выбор, автоматическое считывание и сохранение показаний в базе данных, формирование отчетов, управление счетчиками и т.д.

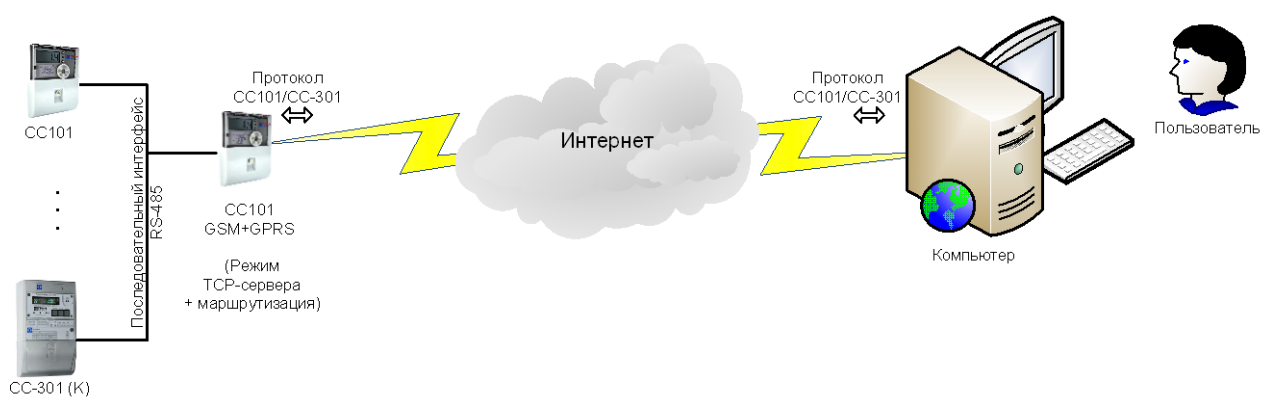

Рисунок 2.12. Считывание показаний и управление счетчиками через сеть Интернет

#### <span id="page-11-0"></span> $\overline{\mathbf{3}}$ **ТРЕБОВАНИЯ К SIM-КАРТЕ**

- необходимо подключить SIM-карту в мобильный телефон и отключить запрос PIN- $\bullet$ КОДОВ;
- для использования функций приема/передачи сообщений SMS необходимо наличие тарифного плана с услугой SMS;
- для использования функций синхронизации времени, передачи на адреса IP, FTP или электронных писем по E-Mail необходимо наличие тарифного плана с услугой «Мобильный интернет» (GPRS);
- для работы модуля в режиме TCP-сервера необходимо наличие тарифного плана с услугой «Мобильный интернет» (GPRS) и статическим IP-адресом (для доступа к счетчику через глобальную сеть Интернет).

#### $\overline{\mathbf{A}}$ ПАРАМЕТРЫ GSM-МОДЕМА

<span id="page-11-1"></span>Настройка GSM-модема производится в поле «Параметры GSM-модема» (Рисунок 4.1). При чтении из контроллера в поле «Доступно» отображаются разрешенные пользователю режимы GSM-модема, которые зависят от исполнения счетчика:

- CSD возможность входящего соединения через GSM-модем;
- SMS возможность передачи сообщений или приема команд по SMS;
- GPRS возможность работы модема в режиме TCP-сервера или передачи сообщений на адреса IP, FTP, E-Mail;
- ROUTER возможность маршрутизации пакетов входящего модемного соединения или от TCP-сервера на основной интерфейс RS-485 и обратно.

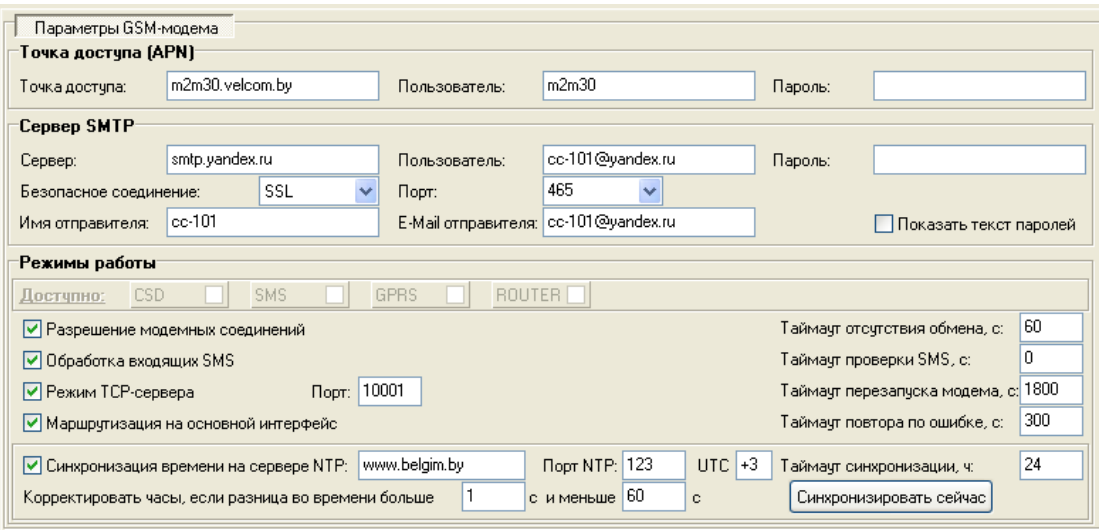

Рисунок 4.1. Параметры GSM-модема

**ВНИМАНИЕ!** Параметры GSM-модема заполняются только латинскими символами!

Для приема/передачи SMS сообщений никаких дополнительных настроек GSMмодема не требуется (настройки записаны в SIM-карте оператора).

Для передачи информации на адреса IP, FTP, электронных писем по E-Mail, синхронизации времени в Интернете или работы модуля в режиме ТСР-сервера необходимо произвести следующие настройки:

Параметры «Точка доступа (APN)», «Пользователь APN» и «Пароль APN» необ- $\bullet$ ходимы для настройки GPRS; они зависят от выбранного тарифного плана услуги «Мобильный интернет» и уточняются у оператора мобильной связи SIM-карты.

Кроме того для передачи E-Mail сообщений необходимо зарегистрироваться на каком-либо сайте почтовой службы и произвести следующие настройки:

- Параметры SMTP «Сервер», «Пользователь», «Пароль», «Безопасное соедине- $\bullet$ ние» и «Порт», необходимы для передачи писем: они зависят от электронного адреса E-Mail отправителя и уточняются на сайте почтовой службы. Если SMTPсервер не требует аутентификации, тогда поле «Пользователь» нужно оставить пустым. Работа с защищенными соединениями SSL/STARTTLS на SMTP-серверах возможна только в счетчиках с контроллером GSM с версией ПО от 1.04, изготовленных после 01.11.2016 в исполнении GPRS.
- Параметр «Имя отправителя» может быть любым (в полученном письме это поле  $\bullet$ «От кого»).
- Параметр «Адрес E-Mail отправителя» должен содержать электронный адрес от- $\bullet$ правителя. Некоторые SMTP-сервера не допускают использование в этом поле посторонних адресов.

При чтении или записи настроек в контроллер поля «Пароль APN» и «Пароль» автоматически очишаются для предотврашения кражи паролей. Кроме того, если эти поля пустые и производится запись настроек в контроллер, то соответствующие пароли в памяти контроллера не изменяются. Таким образом, нет необходимости вводить эти пароли заново. При помощи флажка «Показать текст паролей» можно переключать отображение паролей в открытом (символьном) или в скрытом виде (звездочками). При задании паролей нельзя использовать русские символы!

Дополнительные настройки производятся в поле «Режимы». Если необходимо связываться со счетчиком через GSM-модем, то нужно установить флажок «Разрешение модемных соединений». Если модуль должен принимать команды по SMS, то нужно установить флажок «Обработка входящих SMS». Если модуль будет использоваться в режиме ТСР-сервера, то необходимо установить флажок «Режим ТСР-сервера» и указать нужный порт (по умолчанию: 10001; 0 - отключение TCP-сервера). Если необходимо с помощью модемного или TCP соединения обращаться к другим счетчикам, подключенным по магистрали RS485 через основной интерфейс, то нужно установить флажок «Маршрутизация на основной интерфейс».

Программа в контроллере во время работы с GSM-модемом использует некоторые временные периоды (в секундах), которые можно скорректировать в поле «Режимы»:

- таймаут проверки SMS задержка между проверками наличия входящих SMS (0 не проверять по таймауту, а только по сообщениям от модема);
- таймаут перезапуска модема задержка между перезапусками модема (не менее 10 с; 0 - не перезапускать);
- $\bullet$ таймаут отсутствия обмена - задержка до перезапуска модуля при отсутствии обмена через установленное модемное или TCP соединение (не менее 10 с; 0 – не перезапускать);
- $\bullet$ таймаут повтора по ошибке - задержка до повтора передачи SMS/E-Mail/TCP/FTP после ошибок (не менее 60 с);
- таймаут синхронизации времени задержка в часах между запросами времени на NTP-сервере в Интернете (0 - нет синхронизации).

#### ВЫБОР ПОЛУЧАТЕЛЕЙ  $5<sup>5</sup>$

<span id="page-13-0"></span>В поле «Получатели» (Рисунок 5.1) можно указать телефонный номер для передачи SMS сообщений, электронный адрес для передачи E-Mail, IP-адрес для передачи пакетов по протоколу ТСР, адрес FTP-сервера для передачи файлов. В любом профиле можно указывать несколько телефонных номеров, адресов IP, FTP или электронных адресов E-Mail через символ «;» (точка с запятой) в любом порядке.

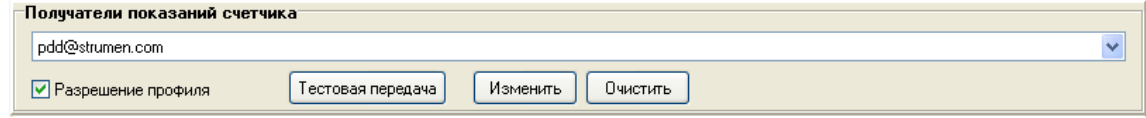

Рисунок 5.1. Выбор получателей

Телефонные номера указываются в формате, который разрешен оператором мобильной связи SIM-карты.

IP-адреса задаются в формате: «IP:port» (в числовом формате это должно выглядеть следующим образом: DDD.DDD.DDD.DDD:PPPPP, где DDD - число от 0 до 255, а PPPPP число от 0 до 65535).

FTP-адреса задаются в формате: «ftp://user:password@server:port/path/», где «ftp://» – префикс для распознавания FTP-адреса, «user» - имя зарегистрированного пользователя FTP-сервера, «password» - пароль пользователя, «server» - адрес FTP-сервера в Интернете, «port» – номер порта FTP-сервера (по умолчанию - 21), «path» – каталог на FTP-сервере.

В поле «user» не должно быть символов «:» (двоеточие); в поле «password» не должно быть символов «@»; в поле «path» могут быть подкаталоги, разделенные символом «/».

При проверке поля «Получатели» за телефон принимается подстрока, содержащая цифры и дополнительные символы (пробел, \*, +, #, -, круглые скобки), за IP-адрес - подстрока в формате «IP:port», за FTP-адрес – строка с префиксом «ftp://», а за адрес E-Mail – подстрока с символом «@» и допустимыми для адреса электронной почты символами. Использование кириллических символов в поле «Получатели» недопустимо. Некорректные подстроки будут проигнорированы программой при обработке.

Если в поле «Получатели» указаны и телефонные номера, и IP-адреса, и FTPадреса, и электронные адреса E-Mail, то контроллер вначале передает отдельные сообщения SMS на каждый телефонный номер, потом передает отдельные TCP-пакеты на каждый IP-адрес, потом отдельные файлы на каждый FTP-сервер, а затем одно сообщение E-Mail сразу на все электронные адреса. Если при этом будет ошибка передачи E-Mail, то при повторной передаче будут заново посланы и сообщения SMS, и TCP-пакеты, и файлы на FTPсервер. Поэтому рекомендуется не группировать всех получателей в одном профиле, а использовать разные профили для каждого получателя.

|                     | Показания счетчика             | Событие      | Интервал | Получас        | Час                  | День     | Месяц    | Год      |   |
|---------------------|--------------------------------|--------------|----------|----------------|----------------------|----------|----------|----------|---|
|                     | Конфигурация                   |              |          |                |                      |          |          |          |   |
| CC101<br>Контроллер | Тип                            | ✔            |          |                |                      |          |          |          |   |
|                     | Заводской номер                | ✓            |          |                |                      |          |          |          |   |
|                     | Версия ПО                      | ✓            |          |                |                      |          |          |          |   |
|                     | ID пользователя                | ✓            |          |                |                      |          |          |          |   |
|                     | Сетевой адрес                  | ✔            |          |                |                      |          |          |          |   |
|                     | Коэффициенты трансформации U,I | ✓            |          |                |                      |          |          |          |   |
|                     | Текущие значения               |              |          |                |                      |          |          |          |   |
|                     | Дата и время                   | ✔            |          |                |                      |          |          |          |   |
|                     | Мгновенные значения            |              |          |                |                      |          |          |          |   |
|                     | Напряжение                     |              | ✔        | $\circ$        | $\alpha$             | $\circ$  | $\circ$  | $\alpha$ |   |
|                     | <b>Tok</b>                     |              | ✓        | $\circ$        | $\alpha$             | $\alpha$ | $\alpha$ | $\alpha$ |   |
|                     | Активная мощность              |              | ✓        | $\alpha$       | $\alpha$             | $\alpha$ | $\alpha$ | $\alpha$ |   |
|                     | Реактивная мощность            |              |          | $\hat{\theta}$ | $\circ$              | $\alpha$ | $\alpha$ | $\alpha$ |   |
|                     | Коэффициент мощности           |              | ✓        | $\alpha$       | $\alpha$             | $\alpha$ | $\alpha$ | $\Phi$   |   |
|                     | Частота                        |              | ✓        | $\alpha$       | $\ddot{\phantom{1}}$ | $\alpha$ | $\alpha$ | $\Phi$   |   |
|                     | <b>Мощность (P,Q)</b>          |              |          |                |                      |          |          |          |   |
|                     | За тарифный период             |              | ✔        |                |                      |          |          |          |   |
|                     | Максимальная усредненная       | ✔            |          |                |                      |          |          |          |   |
|                     | Энергия (E,R)                  |              |          |                |                      |          |          |          |   |
|                     | Beero or oброса                |              | ✓        | $\alpha$       | $\alpha$             | $\alpha$ | $\phi$   | $\phi$   |   |
|                     | На начало суток                |              |          |                |                      | ✓        |          |          |   |
|                     | На начало месяца               |              |          |                |                      |          | ✔        |          |   |
|                     | На начало года                 |              |          |                |                      |          |          | ✔        |   |
|                     | Приращение за сутки            |              |          |                |                      | ✔        |          |          |   |
|                     | Приращение за месяц            |              |          |                |                      |          | ✔        |          |   |
|                     | Приращение за год              |              |          |                |                      |          |          | ✔        |   |
|                     | Срез за тарифный период        |              | ✓        |                |                      |          |          |          |   |
|                     | Архив                          |              |          |                |                      |          |          |          |   |
|                     | Состояния сети                 | ✔            |          |                |                      |          |          |          |   |
|                     | Ошибок                         | ✓            |          |                |                      |          |          |          |   |
|                     | Внешних воздействий            | ✔            |          |                |                      |          |          |          |   |
|                     | Выбор направлений              |              |          |                |                      |          |          |          |   |
|                     | P,E                            | $\checkmark$ |          |                |                      |          |          |          |   |
|                     | Выбор тарифных значений        |              |          |                |                      |          |          |          |   |
|                     | Тариф 1                        | ✓            |          |                |                      |          |          |          |   |
|                     | Тариф 2                        | ✓            |          |                |                      |          |          |          |   |
|                     | Тариф 3                        | ✔            |          |                |                      |          |          |          |   |
|                     | Тариф 4                        | ✔            |          |                |                      |          |          |          | v |
|                     |                                |              |          |                |                      |          |          |          |   |
|                     |                                |              |          |                |                      |          |          |          |   |

Рисунок 6.1. Выбор данных для передачи из счетчика

### **6 ВЫБОР ПЕРЕДАВАЕМЫХ ДАННЫХ**

<span id="page-15-0"></span>Выбор данных для передачи из счетчика и контроллера по SMS, на адреса IP, FTP или E-Mail осуществляется в таблице в нижней части закладки «GSM-модем» программы GSM101.EXE (см. Рисунок 6.1 и 6.2) при установленном флажке «Разрешение профиля». Серой точкой помечены ячейки, в которых допустимо сделать выбор параметра. Переключение выбора производится левой кнопкой мыши в соответствующей ячейке. Строки таблицы указывают выбираемые «Показания счетчика». Столбцы «Интервал» (30 минутный или 15 минутный тарифный интервал - в зависимости от параметризации счетчика), «Получас», «Час», «День», «Месяц», «Год» указывают временные интервалы, при наступлении которых будут передаваться выбираемые данные.

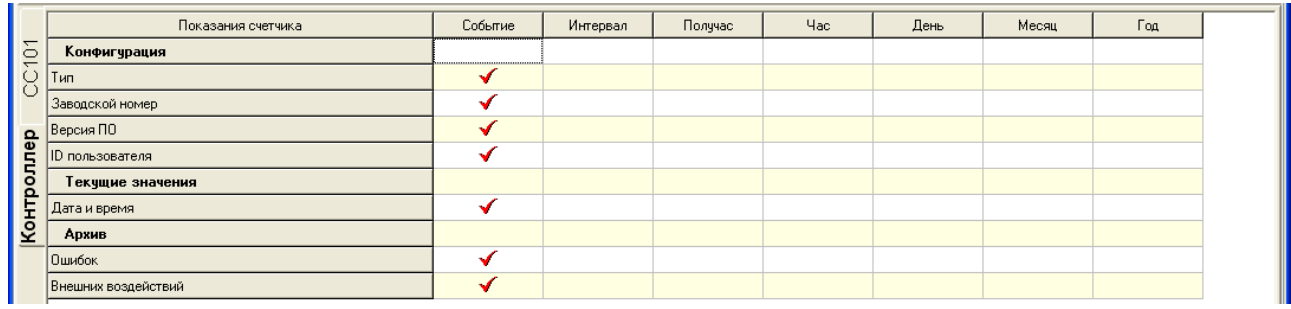

Рисунок 6.2. Выбор данных для передачи из контроллера

Столбец «Событие» для показаний счетчика «Максимальная усредненная мощность» и всех видов архивов указывает необходимость передачи данных при изменении выбранного параметра (например, при определении новой максимальной усредненной мощности или при новой записи в архив).

Для показаний «Выбор направлений» («P, E») в столбце «Событие» указываются разрешенные для передачи направления мощности и энергии.

Для показаний «Выбор тарифных значений» («Тариф T1» … «Тариф T4») в столбце «Событие» указываются разрешенные для передачи тарифные значения максимальной усредненной мощности, суммарной накопленной энергии (всего от сброса), накоплений энергии на начало года, месяца, суток и приращений энергии за год, месяц, сутки.

Для показаний «ID пользователя», «Сетевой адрес», «Версия ПО» и «Коэффициенты трансформации U,I» указывается необходимость их передачи в каждом сообщении. Показания «Тип», «Заводской номер» и «Дата и время» отменить нельзя. Они передаются всегда в каждом пакете для идентификации счетчика и контроллера по принятому сообщению.

<span id="page-15-1"></span>Необходимо учитывать, что при первом выборе данных по накоплению и приращению, будет передана информация за все предыдущие периоды времени (максимум – от времени изготовления счетчика). Объем этих данных может быть большим; а, например, при передаче SMS, количество сообщений может быть огромным и очень долго выполняться их передача.

#### $\overline{7}$ ТЕСТОВАЯ ПРОВЕРКА ПЕРЕДАЧИ

Для проверки правильности заполнения параметров GSM-модема и поля «Получатели» можно запустить передачу тестового сообщения. Для этого нужно выбрать нужный профиль и нажать кнопку «Тестовая передача». Если GSM-модем при этом свободен, то контроллер попытается послать тестовое сообщение по текущему профилю программы GSM101.EXE. При этом выводится окно «Результаты тестов» (Рисунок 7.1), в котором можно увидеть текущее состояние передачи. Если же GSM-модем занят, то выведется окно с ошибкой «Устройство занято». Тогда тестовую посылку можно повторить позже.

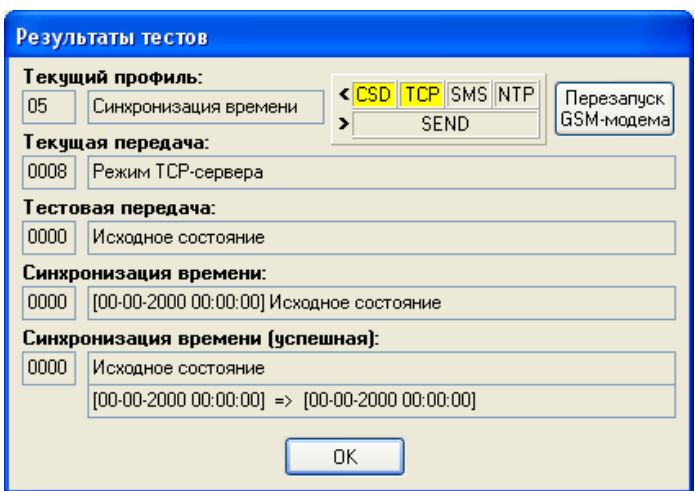

Рисунок 7.1. Окно тестовой передачи и синхронизации времени

Это окно можно вызвать без тестовой передачи нажав одновременно на клавиатуре кнопки Ctrl и Alt, а мышкой кнопку «Чтение» в программе на закладке «GSM-модем». Таким образом можно узнать текущее состояние обработки в программе либо выполнить ручной перезапуск модема.

#### $\mathbf{a}$ ФОРМАТ ПЕРЕДАВАЕМЫХ ДАННЫХ

<span id="page-16-0"></span>При передаче контроллером сообщений по SMS, на адреса IP, FTP или E-Mail используется только латинский алфавит. Для преобразования русского алфавита в латинский применяется транслитерация по стандарту «ISO 9:1995 / ГОСТ 7.79-2000: Правила транслитерации кирилловского письма латинским алфавитом» в варианте «Система Б - транслитерация с использованием буквосочетаний».

Передача больших сообщений осуществляется в нескольких SMS, E-Mail, TCPпакетах, файлах на FTP-сервер. Максимальный размер одного SMS составляет примерно 700 символов, одного письма E-Mail - примерно 7000 символов, одного TCP-пакета - примерно 1400 символов, а одного файла на FTP-сервере - примерно 10000 символов.

В теме сообщения E-Mail передается:

- номер письма в скобках (от 0000 до 9999) для отслеживания порядка писем;
- текст "СС-101" (для счетчика) или "GK-01" (для контроллера) для идентификации прибора;
- серийный номер для идентификации конкретного прибора.

#### *Пример:* (0000) CC-101 SN=12000012

Номер сообщения SMS передается в аналогичном формате в самом начале тела сообщения. Номер сообщения TCP передается в аналогичном формате в самом начале пакета.

Имя текстового файла на FTP-сервере формируется путем склеивания серийного номера счетчика или контроллера, номера файла от 0000 до 9999, а также даты и времени создания файла, разделенных символом «\_» (подчеркивание).

### *Пример:*

12000013\_0147\_20140416153011.txt

Все показания счетчика передаются в сообщениях построчно в одинаковом формате:

- идентификатор параметра (см. столбец «Обозначение» в Таблице 1.1 и 1.2);
- тариф в квадратных скобках (для максимальной усредненной мощности, суммарной накопленной энергии, накоплений энергии на начало года, месяца, суток и приращений энергии за год, месяц, сутки);
- знак равно (=);
- значение параметра (числовое в десятичном виде или текстовое);
- единица измерения (см. столбец «Единица измерения» в Таблице 1.1);

В строках о максимальной усредненной мощности передаётся также дата и время максимума.

#### *Пример:*

P+MAX[T3]=0.049 kW 14.03.2014 09:00-09:30

Перед тарифной мощностью передается строка с идентификатором PTAR\_DATE, знаком равно и временем накопления мощности.

#### *Пример:*

PTAR\_DATE=18.04.2014 14:30-15:00

Перед суммарными накоплениями энергии передается строка с идентификатором ESUM\_DATE, знаком равно, датой и временем накопления.

*Пример:* ESUM\_DATE=10.11.2014 14:00:17

Перед накоплениями энергии на год (месяц, сутки) передается строка с идентификатором EATY\_DATE (EATM\_DATE, EATD\_DATE), знаком равно и датой накопления.

*Пример:* EATY\_DATE=01.01.2014

Перед приращениями энергии за год (месяц, сутки) передается строка с идентификатором EINY\_DATE (EINM\_DATE, EIND\_DATE), знаком равно и датой приращения.

*Пример:* EINY\_DATE=31.12.2013 EINM\_DATE=29.02.2014

Перед срезами энергии передается строка с идентификатором ESREZ\_DATE, знаком равно, датой и временем среза.

*Пример:* ESREZ\_DATE=24.02.2014 04:30-05:00

Записи из архивов передаются отдельными строками. В каждой строке отображается дата и время события, а также описание события.

*Пример архива состояния сети:* AR\_PHA=15.03.2014 00:12:45 U=L

*Пример архива ошибок:* AR\_ERR=15.03.2014 08:48:06 CHasy', Restart, ROM

*Пример архива внешних воздействий:* AR\_COR=14.03.2014 23:29:41 Vremya

В конце любого сообщения посылаются идентификаторы «END.» или «MORE.», которые указывают на завершение передачи либо на ожидание последующего сообщения при разбивке большого на несколько.

Последней строкой любого сообщения передается контрольная сумма в виде CRC=<число> (число передается в десятичном виде). Алгоритм подсчета контрольной суммы совпадает с алгоритмом CRC последовательных интерфейсов. При подсчете контрольной суммы используются все символы от начала сообщения до CRC без учета кодов перевода строки и возврата каретки (0x0A, 0x0D).

### **9 ЗАПРОС ДАННЫХ ПРИ ПОМОЩИ ВХОДЯЩИХ SMS**

<span id="page-18-0"></span>Для разрешения анализа входящих SMS необходимо установить флажок «Обработка входящих SMS» в закладке «GSM-модем» программы GSM101.EXE и записать настройки в контроллер. В этом случае контроллер будет периодически проверять входящие SMS на допустимые команды (см. столбец «Код для входящих SMS» в Таблице 1.1 и 1.2) и осуществлять передачу SMS с запрошенной информацией на телефон отправителя команды. Формат посылаемых контроллером данных аналогичен описанному выше.

### **ВНИМАНИЕ!**

Входящие SMS нужно набирать **только** английскими буквами (в мобильном телефоне установить язык ввода «English»)!

Формат SMS для запроса данных с контроллера:

*<основной\_пароль\_контроллера> <команда>*

Формат SMS для запроса данных со счетчика:

<основной пароль контроллера> <сетевой адрес счетчика> <команда>

В качестве разделителей можно использовать символы пробела, перевода строки, запятой или точки. Если длина пароля менее 8 символов, то нужно дополнить короткий пароль пробелами до 8! Если пароль неверный, то контроллер не ответит на SMS. Команды и параметры можно набирать как маленькими, так и большими буквами. В одной SMS можно посылать несколько разных команд. Использовать одинаковые команды в одной SMS недопустимо (будет обработана только последняя в строке). Параметр у команды может быть только один. Если параметр неверный, то используется значение по умолчанию.

Для запроса всех возможных команд можно передать по SMS команду HELP. При использовании этой команды все остальные будут проигнорированы.

Пример. Запрос архива ошибок из контроллера: 00000000 arerr -1

Пример. Запрос архива ошибок из счетчика: 00000000 81 arerr -1 или 00000000 0 arerr -1

Пример. Запрос текущей суммарной энергии Е+ тарифов Т1, Т3 и Т4, а также мгновенных значений тока и напряжения:

#### 00000000 81 e+ t1 t4 esum i u t3

По умолчанию (без параметров) данные по накоплению (мощность, энергия, потери) посылаются на начало текущего интервала времени (года, месяца, суток). При запросе приращений (мощности, энергии, потерь) посылаются данные за предыдущий полный интервал времени (год, месяц, сутки). При запросе максимальной мощности посылаются данные за текуший месяц. При запросе тарифной мошности посылаются данные за предыдущий тарифный интервал. При запросе состояния архивов посылаются данные только на текущее время счетчика.

Если необходимы данные за другие интервалы, то нужно после соответствующей команды указать параметр в виде смещения (0, -1, -2 и т.д.). Для запроса данных за текущий интервал используется параметр 0, а за предыдущие – отрицательные числа. Для запросов накоплений и приращений мощности, энергии, потерь, а также максимальной мощности можно использовать календарный формат: ДД-ММ-ГГ. Вместо тире в параметре можно использовать двоеточие.

Пример. Запрос приращения энергии Е+ тарифа Т1 за предыдущий день: 00000000 81 e+ t1 eind ипи 00000000 81 e+ t1 eind -1

Пример. Запрос накопления энергии Е+ тарифа Т2 на начало февраля месяца 2014 года:

#### 00000000 81 t2 einm 7-2-14 e+

По умолчанию (без параметров), при запросе среза энергии посылаются данные за предыдущий тарифный интервал. Для запроса данных за другой интервал, необходимо указать параметр в календарном формате: ДД-ММ-ГГ-ЧЧ-ММ, указав при этом время внутри нужного среза. Вместо тире в параметре можно использовать двоеточие.

Пример. Запрос среза энергии Е+ за 01.05.2014 15:00-15:30:

00000000 81 e+ esrez 1-5-14-15-0

Т.к. входящие SMS проверяются постоянно, то дозвон к счетчику с помощью программ удаленного доступа будет затруднен. Для блокировки приема/передачи SMS, E-Mail, TCP, FTP на заданное время можно послать контроллеру команду WAIT с числовым параметром, означающим количество минут (максимум 60).

Пример. Блокировка приема/передачи SMS, E-Mail, TCP, FTP на 10 минут:

00000000 wait 10

#### $10$ СИНХРОНИЗАЦИЯ ВРЕМЕНИ

<span id="page-20-0"></span>Для использования функции синхронизации времени с эталонными часами на NTPсервере в Интернете, необходимо выполнить требования к SIM-карте GSM-модема (см. раздел 2 «Требования к SIM-карте») и правильно настроить точку доступа APN (см. раздел 3 «Параметры GSM-модема»).

Если необходимо периодически синхронизировать время счетчика со временем на NTP-сервере в Интернете, то в поле «Параметры GSM-модема» нужно установить флажок «Синхронизация времени», указать адрес и порт NTP-сервера (например: www.belgim.by и 123), часовой пояс для коррекции времени, задать допустимые пределы разницы времени счетчика и NTP-сервера, а также указать таймаут синхронизации времени (Рисунок 10.1). Проверить правильность выполнения синхронизации времени с заданными настройками можно путем нажатия кнопки «Синхронизировать сейчас». При этом выводится окно «Результаты тестов» (Рисунок 7.1), в котором можно увидеть текущее состояние синхронизации времени и предыдущую успешную попытку синхронизации.

| $\sqrt{2}$ Синхронизация времени на сервере NTP: www.belgim.by |              | Порт NTP: 123 | $UTC+3$                                | Таймачт синхронизации, ч: |  |
|----------------------------------------------------------------|--------------|---------------|----------------------------------------|---------------------------|--|
| Корректировать часы, если разница во времени больше і          | с именьше 60 |               | Синхронизировать сейчас <mark> </mark> |                           |  |

Рисунок 10.1. Настройка синхронизации времени

#### **11 КОНФИГУРАЦИЯ КОНТРОЛЛЕРА**

<span id="page-21-0"></span>На закладке «Конфигурация» в программе GSM101.EXE производится настройка дополнительных параметров связи между контроллером и счетчиком (Рисунок 11.1).

Для корректного опроса счетчика модулем расширения «GSM/GPRS контроллер» настройки портов у них должны совпадать. Настройки внутреннего интерфейса связи со счетчиком и внешнего последовательного интерфейса RS-485 совпадают.

На закладке «Конфигурация» также можно задать некоторые таймауты, используемые контроллером при чтении счетчика:

- период опроса счетчика;
- время ожидания ответа счетчика;
- задержка между командами счетчику.

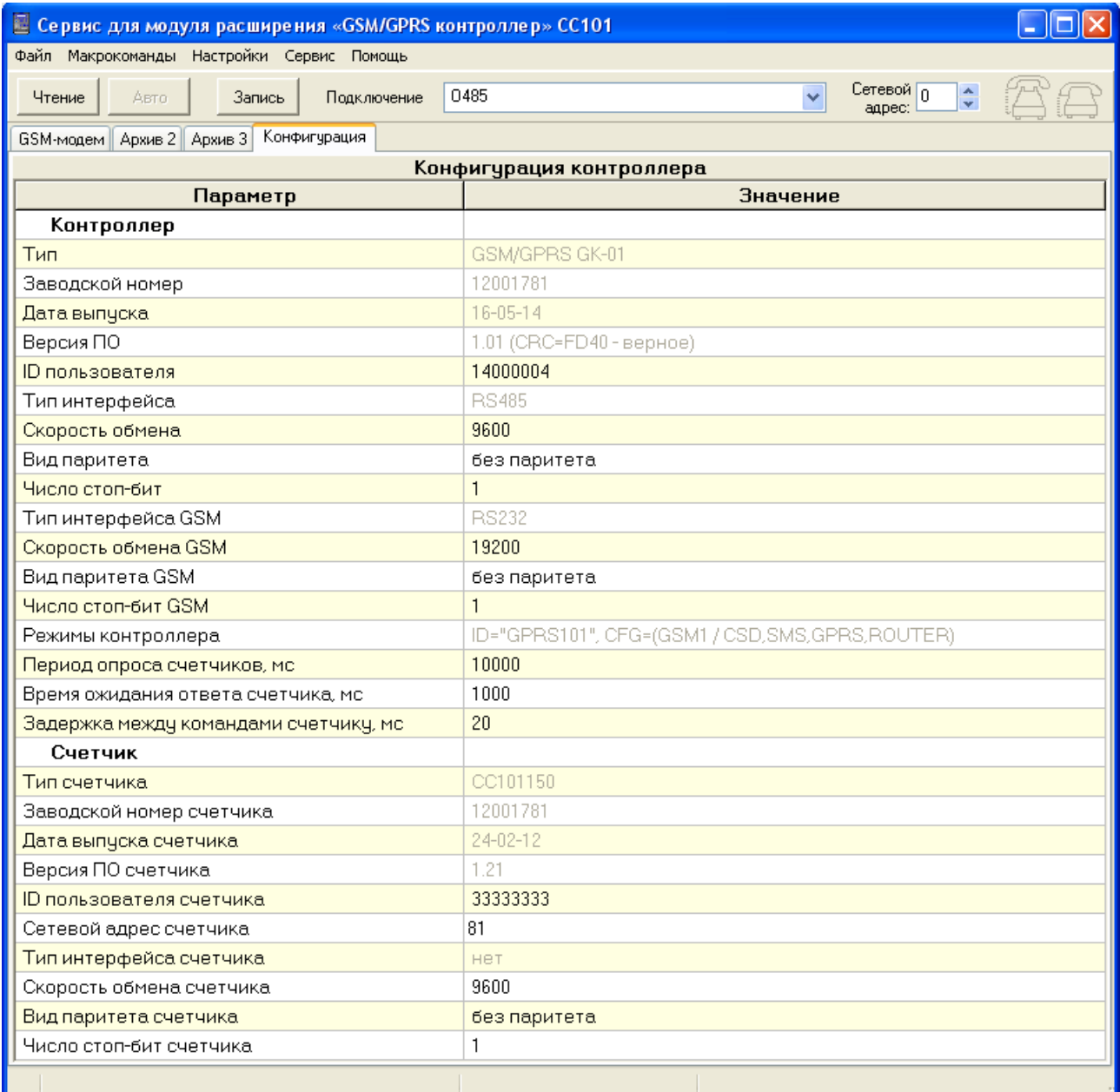

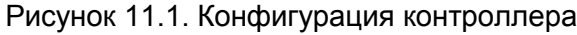

#### **12 АРХИВЫ КОНТРОЛЛЕРА**

<span id="page-22-0"></span>На закладках «Архив 2» и «Архив 3» программы GSM101.EXE расположены архивы ошибок и внешних воздействий контроллера (Рисунок 12.1 и 12.2).

Т.к. контроллер не имеет резервного элемента питания, то при каждом включении счетчика в архив ошибок всегда записывается «Внутренняя ошибка», означающая перезапуск контроллера, а после запроса времени из счетчика в архив корректировок записывается состояние «Уст.времени».

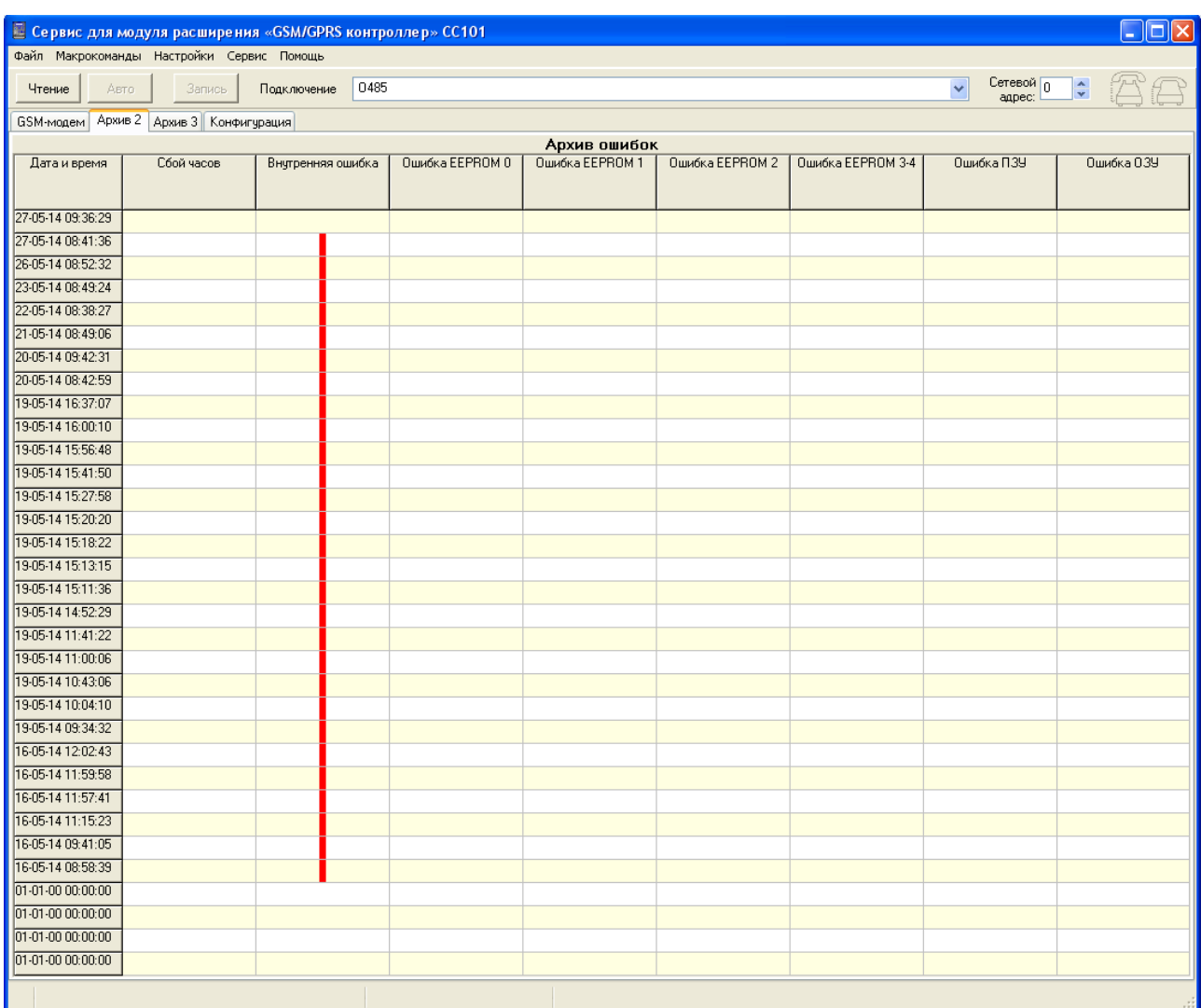

Рисунок 12.1. Архив ошибок контроллера

| Е Сервис для модуля расширения «GSM/GPRS контроллер» СС101<br>$\Box X$ |                                                                                           |               |           |             |             |                     |  |  |  |  |
|------------------------------------------------------------------------|-------------------------------------------------------------------------------------------|---------------|-----------|-------------|-------------|---------------------|--|--|--|--|
| Файл Макрокоманды Настройки Сервис Помощь                              |                                                                                           |               |           |             |             |                     |  |  |  |  |
| Чтение                                                                 | Сетевой $\boxed{0}$ $\leftarrow$<br>0485<br>$\checkmark$<br>Авто<br>Подключение<br>Запись |               |           |             |             |                     |  |  |  |  |
| GSM-модем Архив 2 Архив 3 Конфигурация                                 |                                                                                           |               |           |             |             |                     |  |  |  |  |
| Архив внешних воздействий                                              |                                                                                           |               |           |             |             |                     |  |  |  |  |
| Дата и время                                                           | Уст. врем.                                                                                | Изм. констант | Изм. реле | Изм. пароля | Изм. админ. | Сканирование пароля |  |  |  |  |
|                                                                        |                                                                                           |               |           |             |             |                     |  |  |  |  |
| 27-05-14 09:36:19                                                      |                                                                                           |               |           |             |             |                     |  |  |  |  |
| 27-05-14 08:41:36                                                      |                                                                                           |               |           |             |             |                     |  |  |  |  |
| 26-05-14 10:02:44                                                      |                                                                                           |               |           |             |             |                     |  |  |  |  |
| 26-05-14 09:20:11                                                      |                                                                                           |               |           |             |             |                     |  |  |  |  |
| 26-05-14 09:19:51                                                      |                                                                                           |               |           |             |             |                     |  |  |  |  |
| 26-05-14 09:19:38                                                      |                                                                                           |               |           |             |             |                     |  |  |  |  |
| 26-05-14 09:19:25                                                      |                                                                                           |               |           |             |             |                     |  |  |  |  |
| 26-05-14 09:19:06                                                      |                                                                                           |               |           |             |             |                     |  |  |  |  |
| 26-05-14 08:52:32                                                      |                                                                                           |               |           |             |             |                     |  |  |  |  |
| 23-05-14 08:49:24                                                      |                                                                                           |               |           |             |             |                     |  |  |  |  |
| 22-05-14 08:38:27                                                      |                                                                                           |               |           |             |             |                     |  |  |  |  |
| 21-05-14 08:49:06                                                      |                                                                                           |               |           |             |             |                     |  |  |  |  |
| 20-05-14 09:50:16                                                      |                                                                                           |               |           |             |             |                     |  |  |  |  |
| 20-05-14 09:50:15                                                      |                                                                                           |               |           |             |             |                     |  |  |  |  |
| 20-05-14 09:42:31                                                      |                                                                                           |               |           |             |             |                     |  |  |  |  |
| 20-05-14 09:35:11                                                      |                                                                                           |               |           |             |             |                     |  |  |  |  |
| 20-05-14 09:16:30                                                      |                                                                                           |               |           |             |             |                     |  |  |  |  |
| 20-05-14 08:42:59                                                      |                                                                                           |               |           |             |             |                     |  |  |  |  |
| 19-05-14 17:19:37                                                      |                                                                                           |               |           |             |             |                     |  |  |  |  |
| 19-05-14 16:48:17                                                      |                                                                                           |               |           |             |             |                     |  |  |  |  |
| 19-05-14 16:43:21                                                      |                                                                                           |               |           |             |             |                     |  |  |  |  |
| 19-05-14 16:37:07                                                      |                                                                                           |               |           |             |             |                     |  |  |  |  |
| 19-05-14 16:10:18                                                      |                                                                                           |               |           |             |             |                     |  |  |  |  |
| 19-05-14 16:08:39                                                      |                                                                                           |               |           |             |             |                     |  |  |  |  |
| 19-05-14 16:08:03                                                      |                                                                                           |               |           |             |             |                     |  |  |  |  |
| 19-05-14 16:07:59                                                      |                                                                                           |               |           |             |             |                     |  |  |  |  |
| 19-05-14 16:00:10                                                      |                                                                                           |               |           |             |             |                     |  |  |  |  |
| 19-05-14 15:57:12                                                      |                                                                                           |               |           |             |             |                     |  |  |  |  |
| 19-05-14 15:56:59                                                      |                                                                                           |               |           |             |             |                     |  |  |  |  |
| 19-05-14 15:56:48                                                      |                                                                                           |               |           |             |             |                     |  |  |  |  |
| 19-05-14 15:54:44                                                      |                                                                                           |               |           |             |             |                     |  |  |  |  |
| 19-05-14 15:54:00                                                      |                                                                                           |               |           |             |             |                     |  |  |  |  |
| 19-05-14 15:53:39                                                      |                                                                                           |               |           |             |             |                     |  |  |  |  |
|                                                                        |                                                                                           |               |           |             |             |                     |  |  |  |  |

Рисунок 12.1. Архив внешних воздействий контроллера

#### <span id="page-24-0"></span>**ПРИЛОЖЕНИЕ 1. ПРИМЕРЫ СООБЩЕНИЙ**

*Пример сообщения 1:* TYPE=CC101150 SN=12001781 TIME=26.05.2014 12:01:24 SOFTVER=1.20 ID=33333333 NETADR=81  $KU=1$  $K = 1$ U=227 V  $I=0.0 A$ P=0.0 kW Q=0.0 kvar  $PF=0.0$ FREQ=49.999 Hz PTAR\_DATE=26.05.2014 11:30-12:00 P+TAR=0.0 kW ESUM\_DATE=26.05.2014 12:01:25 E+SUM[\*]=0.0 kW\*h E+SUM[T1]=0.0 kW\*h E+SUM[T2]=0.0 kW\*h E+SUM[T3]=0.0 kW\*h E+SUM[T4]=0.0 kW\*h ESREZ\_DATE=26.05.2014 11:30-12:00 E+SREZ=0.0 kW\*h END. CRC=21867 *Пример сообщения 2:* TYPE=CC101150 SN=12001781 TIME=27.05.2014 08:41:55 SOFTVER=1.20 ID=33333333 NETADR=81  $KU=1$  $K = 1$ AR\_PHA=27.05.2014 08:41:27 U=L AR\_PHA=26.05.2014 17:30:36 U=- U=230 V  $I=0.0 A$  $P=0.0$  kW Q=0.0 kvar  $PF=0.0$ FREQ=49.982 Hz PTAR\_DATE=27.05.2014 08:00-08:30 P+TAR=0.0 kW

ESUM\_DATE=27.05.2014 08:41:59 E+SUM[\*]=0.0 kW\*h E+SUM[T1]=0.0 kW\*h E+SUM[T2]=0.0 kW\*h E+SUM[T3]=0.0 kW\*h E+SUM[T4]=0.0 kW\*h EATD\_DATE=27.05.2014 E+ATD[\*]=0.0 kW\*h E+ATD[T1]=0.0 kW\*h E+ATD[T2]=0.0 kW\*h E+ATD[T3]=0.0 kW\*h  $E+ATD[T4]=0.0$  kW\*h EIND\_DATE=26.05.2014 E+IND[\*]=0.0 kW\*h E+IND[T1]=0.0 kW\*h E+IND[T2]=0.0 kW\*h E+IND[T3]=0.0 kW\*h E+IND[T4]=0.0 kW\*h ESREZ\_DATE=26.05.2014 17:00-17:30 E+SREZ=0.0 kW\*h ESREZ\_DATE=26.05.2014 17:30-18:00 E+SREZ=0.0 kW\*h ESREZ\_DATE=26.05.2014 18:00-18:30 E+SREZ=0.0 kW\*h ESREZ\_DATE=26.05.2014 18:30-19:00 E+SREZ=0.0 kW\*h ESREZ\_DATE=26.05.2014 19:00-19:30 E+SREZ=0.0 kW\*h ESREZ\_DATE=26.05.2014 19:30-20:00 E+SREZ=0.0 kW\*h ESREZ\_DATE=26.05.2014 20:00-20:30 E+SREZ=0.0 kW\*h ESREZ\_DATE=26.05.2014 20:30-21:00 E+SREZ=0.0 kW\*h ESREZ\_DATE=26.05.2014 21:00-21:30 E+SREZ=0.0 kW\*h ESREZ\_DATE=26.05.2014 21:30-22:00 E+SREZ=0.0 kW\*h ESREZ\_DATE=26.05.2014 22:00-22:30 E+SREZ=0.0 kW\*h ESREZ\_DATE=26.05.2014 22:30-23:00 E+SREZ=0.0 kW\*h ESREZ\_DATE=26.05.2014 23:00-23:30 E+SREZ=0.0 kW\*h ESREZ\_DATE=26.05.2014 23:30-24:00 E+SREZ=0.0 kW\*h ESREZ\_DATE=27.05.2014 00:00-00:30 E+SREZ=0.0 kW\*h ESREZ\_DATE=27.05.2014 00:30-01:00

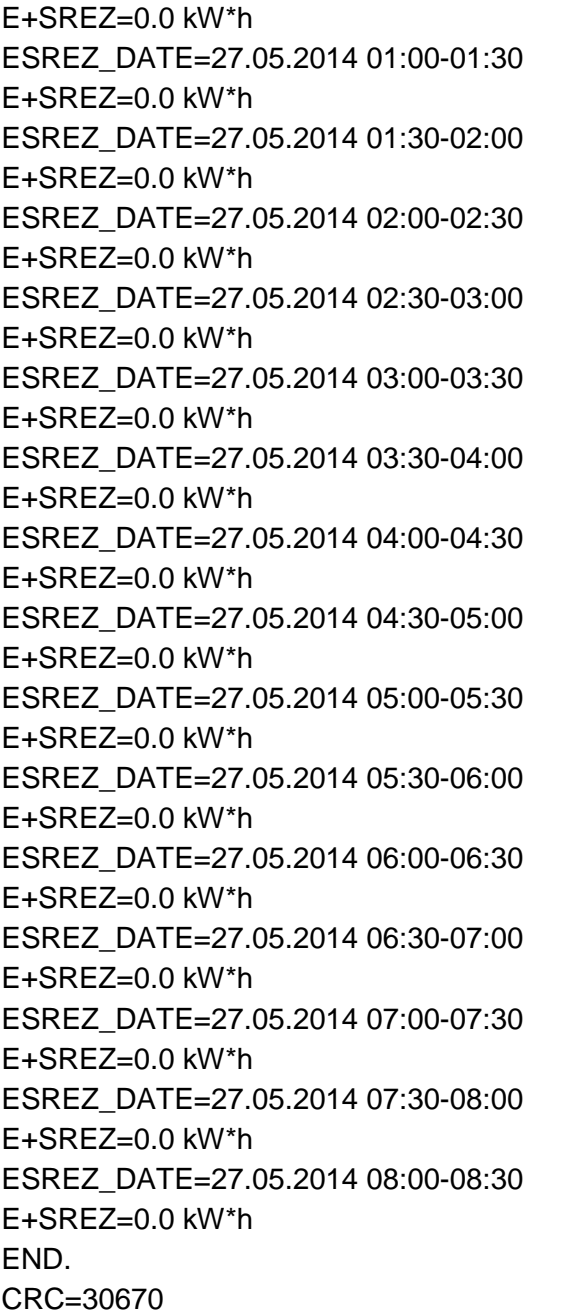

#### **НП ООО «Гран-Система-С»**

**Республика Беларусь 220141, г. Минск, ул. Ф. Скорины, 54а.** 

**Тел./факс:**

**Приемная: (017) 265-82-03. Отдел сбыта: (017) 265-81-87, 265-81-89. Отдел сервиса: (017) 265-82-09. Отдел маркетинга: (017) 265-82-08.**

28

**Счетчик статический активной энергии однофазный «Гран-Электро СС101»**

**Инструкция по модулю расширения «GSM/GPRS контроллер» СИФП 351.00.000 И3**

**Е-mail: [info@strumen.com](mailto:info@strumen.com) [http://www.strumen.com,](http://www.strumen.com/) [http://www.strumen.by](http://www.strumen.by/)**

### **Представительства:**

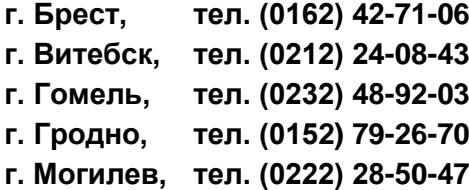